### **EXCLUSIVE**

### **How to WIN the Worldprofit**

### **Traffic Exchange 1,000,000+ Visitors Challenge**

Hello and Welcome to the Traffic Exchange 1,000,000+ Visitors Challenge, my name is Austin Rose and have publicly challenged myself to get 1,000,000+ visitors to my favorite Affiliate Business website using all the **FREE Advertising** and business building tools provided in the back office of Worldprofit. In particular, all the **HUNDREDS of FREE Promo Codes** in combination with the Worldprofit URL tracking system. You see, the Worldprofit Traffic system has proven itself many times over by providing over **25 years** of outstanding service and quality traffic products that are guaranteed to drive quality traffic to **ANY** business website.

When checking out my new Worldprofit back office and all the cool tools available, there are just tons and tons of free stuff, way too much to list here (*you will have to go check it out yourself [here](http://www.unitedhomebusiness.com/?rd=rp8qSg7t)*), there was an advertising banner titled: "1,000,000 Clicks"

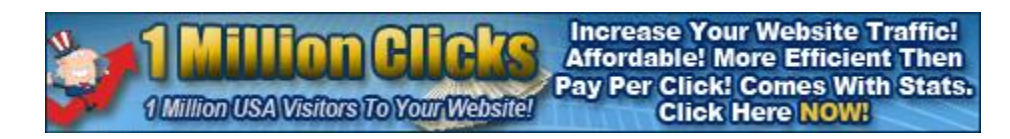

#### *\*\*\*\* When you see this banner in your favorite traffic exchange, make sure to click it, as your click counts.*

Seeing this banner gave me the idea to make the same thing happen for myself, (*to generate over 1,000,000 clicks to my favorite business website*) but wanted to do it in a way where I had a goal. And thought you would also like to see for yourself and learn how a system like Worldprofit can do something some amazing. However, when looking at all the tools available, I noticed there was not a total count of clicks for all cloaked links. With that, I submitted a support ticket asking for a new feature to be added to assist with the 1,000,000+ Visitors challenge.

The next morning, I was pleasantly surprised when George Kosch, the CEO of Worldprofit, added the "**Total Clicks To All URL's**" value to the Cloaked URL's page. Thank you, George, this is very much appreciated. Here is a screen capture of the new counter showing Georges' total: (951,015 as of May 29, 2020)

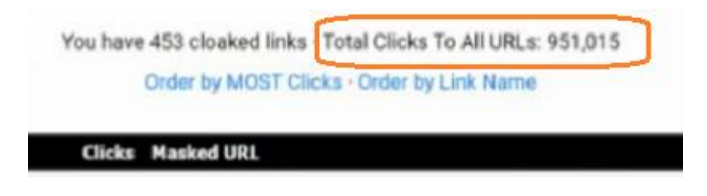

*\*\*\* To see his back office for yourself, watch the Worldprofit Weekly webinar from Friday, May 29, 2020, click [HERE](http://www.unitedhomebusiness.com/?rd=bz10uKyf). \*\*\*\* Make sure to watch closely, there are several Promo Codes exclusive to Silver members that have been exposed during this webinar….*

**To Date: May 30, 2020**, **21:15 EST**; I have accumulated over **21,291+ Visitors in 36 Days** with only the **FREE Advertising** provided with the **229+ Promo Codes Exclusive** to Silver Members of Worldprofit.

**Stats for Past 10 Days** 

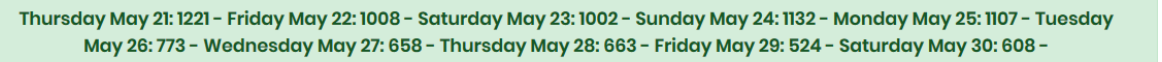

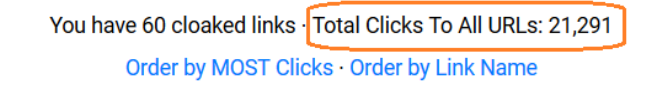

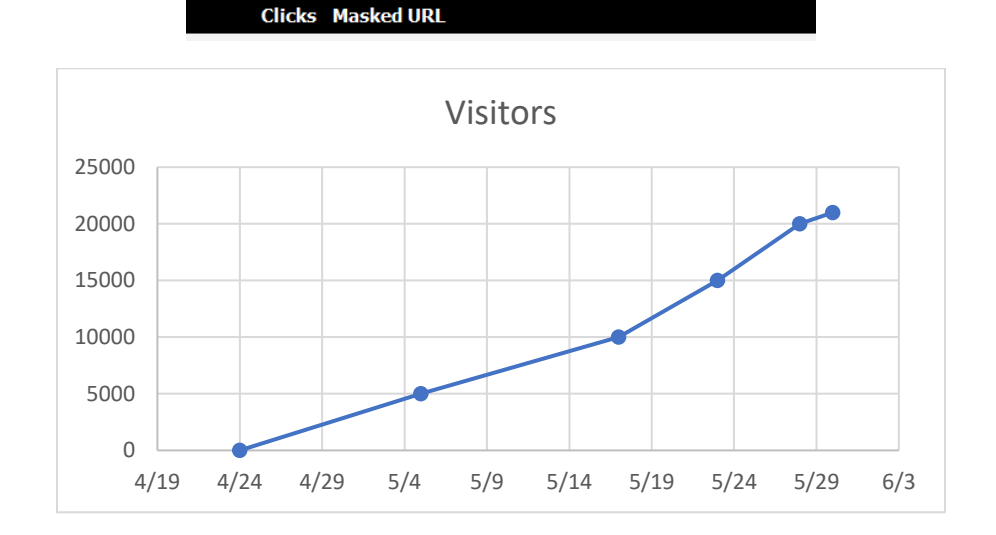

#### **Now to the rules of the 1,000,000+ Visitors Challenge.**

- **1.** You must register with Worldprofit **[HERE](http://www.unitedhomebusiness.com/?rd=rp8qSg7t) for FREE**
	- Existing Worldprofit members are eligible, see below.
- **2.** You must use the Worldprofit "Cloaking URL" feature available to all members.
	- The "*Total Clicks To All URL's*" value is the official visitor counter.
	- Existing Worldprofit members must use the cloaked URL feature for your clicks to count. If you are not using this feature, convert your links **IMMEDIATELY**.!!! Any previous clicks not recorded with a cloaked link do not count.
- **3.** You must **NOT** use Pay Per Click advertising.
	- We want to use all the tens of thousands of dollars of **FREE** advertising the Safelists and Traffic Exchanges are offering.!!!
	- Keep reading for **HUNDREDS** of **FREE** Safelist and Traffic Exchange Promo Codes with a crazy amount of AD Credits that equals well over **\$10,000 of FREE Advertising**.
- **4.** And of course, we can only promote legal, ethical and moral content.

Now on to the process of achieving the "1,000,000+ Visitors Challenge", follow the steps outlined below;

- **1.** Register with Worldprofit as a Free Associate Member; **[HERE](http://www.unitedhomebusiness.com/?rd=rp8qSg7t)**.
	- As an Associate member, set up the **50,000 Guaranteed visitors** link for your desired business for **FREE** to get you started on the **1,000,000+ Visitors Challenge**.
- **2.** Participate in the Worldprofit Training Bootcamp.
	- Watch the last four (4) recorded webinars from previous weekly webinars with George Kosch, the CEO of Worldprofit.
- **3.** Find the appropriate ad copy i.e. mailer, banner, etc. for your selected Affiliate Business (or use the Worldprofit ad copy provided in your Associates Back Office) and copy/paste the ad copy to a spreadsheet to assist with organizing the ad campaigns running on the various Safelist and Traffic Exchange sites.
- **Pro Tip:** Organizing your ad copy by ad type is helpful, you can have a separate tab for each ad type; i.e. Solo, Banner, Text, etc. Advanced users of Excel can insert the actual banner next to the campaign information. See my example;
	- i. **May 5, 2020:** Click this **[LINK](http://www.unitedhomebusiness.com/?rd=fl2Bkm1s)** to see an exclusive video of the spreadsheet, showing the 5,000+ total visitor count.
	- ii. **May 17, 2020:** Click **[HERE](http://www.unitedhomebusiness.com/?rd=dq9YcqV3)** to view my 10,000+ Visitors Update with over 3,700,000+ AD Credits and over 6,500,000+ Purchased Views/Email Sends.
	- iii. **May 30, 2020**: Day 36 of the challenge and I have accumulated;
		- 1. over **21,291+** Visitors
		- 2. over **5,669,038+** Ad Credits available to **SPEND.**!!!
		- 3. over **8,185,685+** Ad Views/Email sends
		- 4. over **2,173+** Solo Ads with **1,259+** available to **SEND**.!!!

## **ALL FOR FREE**

## **with Worldprofit Silver**

# **Member Exclusive Promo**

## **Codes.!!!!!!!!!**

- **4.** Upgrade to Silver Membership to unlock additional features and benefits exclusive to Worldprofit. One of those Exclusive benefits is, Worldprofit has one of the largest collections of Promo Codes (*220+ Sites, most sites have two (2) or more codes*) available on the internet for **FREE**.
	- As a Silver Member, you will be able to set up an available custom domain, or provide a custom domain of your own, that will be your main business domain to be used with the many awesome converting customizable landing pages provided by Worldprofit and will be hosted on the custom domain you selected or provided to complete your Silver Membership upgrade.
	- With this custom domain, you can use the available "Cloak URL's" feature of Worldprofit back office and track all your advertising to watch your total click count grow and grow until you **WIN** the **1,000,000+ Visitors Challenge**.
	- As a Silver Member, you can submit a Support ticket to Worldprofit for the Lifetime upgrades to the **18 additional Safelists and Traffic Exchanges**,
		- i. Once the **18 VIP Lifetime** upgrades are completed, you should set up **ALL** available Ads: i.e. mailers, banners, solo, text, fullpage, etc.
		- ii. Once all 18 sites are set up, you will find that the accumulative AD Credit count will be **WELL** over 1,000,000+ AD Credits.!!!
- **5.** Set up the **Traffic Injector Ad** that comes with the Worldprofit Silver Membership that is over and above the already provide **FREE 50,000 guaranteed clicks**.
	- This is in addition to the **Traffic Injection VIP Lifetime upgrades** to 18 different traffic sites
- **6.** Register with **ALL** the Traffic Exchange and Safelist sites available with Worldprofit, (there are almost 300 Sites), minimum 10 a day will take about 30 days. (*remember, this is not a one click and done challenge!*)
	- Once registered with a Traffic Exchange or Safelist; read the introduction of the site and note any steps to claim additional advertising.
	- Enter any valid Promo Codes for the site and set up the available advertising. i.e. mailer, banners, text, solo, login, fullpage, etc.
- i. **Pro Tip:** some of the Traffic Exchange sites are paid advertising sites. You should not have to pay to get them set up at this time. The initial account set up for most of these sites should be free to get your username to update the Worldprofit site. However, there might one or two that do require a payment to activate the new account, for those, it is ok to skip until you feel comfortable upgrading. For the others, you can always upgrade to a paid member at a later date.
- Make note on a separate tab of the spreadsheet labeled "Campaigns" for all the advertising entered on all the various Traffic Exchange and Safelist sites.
	- i. **Pro Tip:** Each related site will have the same (or almost the same) ad set up form and you can copy and paste from the spreadsheet into the various related ad set up forms.
- Start with the 18 sites for the **Traffic Injection order** with the Silver Membership, this will definitely get you started by seeing clicks coming through the cloaked link tracker.
	- i. **Pro Tip:** always use a tracked cloaked link for your advertising, this accomplishes 3 things;
		- 1. Security against affiliate theft,
		- 2. Precise tracking of the click
		- 3. Officially counting the click towards the 1,000,000+ Visitors Challenge.
	- ii. **Pro Tip:** use the ad tracking "Traffic Multiplier" feature available Exclusively at Worldprofit to boost your Autoresponder lists.
- Once you have registered with all of the 18 Safelist and Traffic Exchange sites, make sure to activate the "Multi-Commissions" feature of Worldprofit. This way you will not miss any commissions generated from your referrals upgrading and/or purchasing additional advertising.
- **7.** Continue registering and setting up advertising with the additional sites under the 20+ traffic streams,
- Once registered with a site, make sure to read the details of the site, sometimes there are hidden gems
- **8.** Back at the Worldprofit site, on the **20+ Traffic Streams** page, fill in all the available spots for the related site's username;
	- This will ensure you get **ALL** streams of income, over and above the 18 streams of income you created with the Traffic Injection steps listed above.
		- i. If one of your referrals resisters with a site you did not, then you will miss that stream of income. In the event the member upgrades and/or purchases additional advertising.
- **9.** Perform daily activates like,
	- Submit daily Solo Ads and mailers,
	- Register with additional traffic exchanges, enter Promo Codes and set up additional advertising campaigns.
	- Keep a log of what advertising campaigns are set up and which site the campaigns are running, on the "Campaigns" tab of your master ad copy spreadsheet.
- **10.** Repeat steps 6 to 9 until you have registered with **ALL** the Safelists and Traffic Exchanges listed on the "**Traffic Injection**", "**20+ Traffic Streams**" (*including the separate page of Traffic Exchanges*) and "**Promo Codes**" pages.

I have publicly accepted this challenge, will you?

**\*\*\*Looking for the hidden AD Credits and Promo Code stash? keep reading to the end.**

Click **[HERE](http://www.unitedhomebusiness.com/?rd=rp8qSg7t)** to register as a Free Associate Member with Worldprofit and receive **50,000 Guaranteed Visitors** to start the **1,000,000+ Visitors Challenge**.

To Your Success.

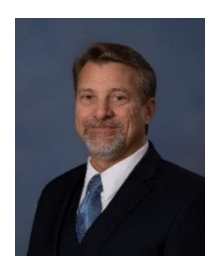

Best Regards, Austin Rose Webmaster [www.UnitedHomeBusiness.com](http://www.unitedhomebusiness.com/?rd=rp8qSg7t)

#### **Looking for HUNDREDS of Promo Codes? Keep reading.!!!**

**P.S**. I started the 1,000,000+ Visitors Challenge on April 24, 2020 as a Silver Member and will provide updates on my progress, to date: (May 29, 2020 as of about 14:30 EST), the recorded count is over 20,451+ clicks.

**P.P.S.** Join Worldprofit as an Associate Member for **FREE** (Click **[HERE](http://www.unitedhomebusiness.com/?rd=rp8qSg7t)**) and receive your first Safelist and Traffic Exchange Promo Codes in addition to the **50,000 Guaranteed Visitors** to start you on the **1,000,000+ Visitors Challenge.!!!**

**P.P.P.S**. Almost forgot, when you join Worldprofit as my referral (Click **[HERE](http://www.unitedhomebusiness.com/?rd=rp8qSg7t)**), I will send you my Ad Copy Excel spreadsheet as shown in the exclusive video **[LINK](http://www.unitedhomebusiness.com/?rd=fl2Bkm1s)**. Plus, you will receive additional videos explaining how using the spreadsheet can greatly increase your chances of **WINNING** the **1,000,000+ Visitors Challenge**.

**P.P.P.P.S. Promo Codes:** Click **[HERE](http://www.unitedhomebusiness.com/?rd=rp8qSg7t)** to enter your email to receive a ton of **Promo Codes** available to **members of Worldprofit**. Once you have confirmed your registration, head over the "Promo Codes" page in your new back office and grab your free Promo Codes at the various sites. *You will have to login into Worldprofit back office to see which sites have Promo Codes. You will not be disappointed.!!!*

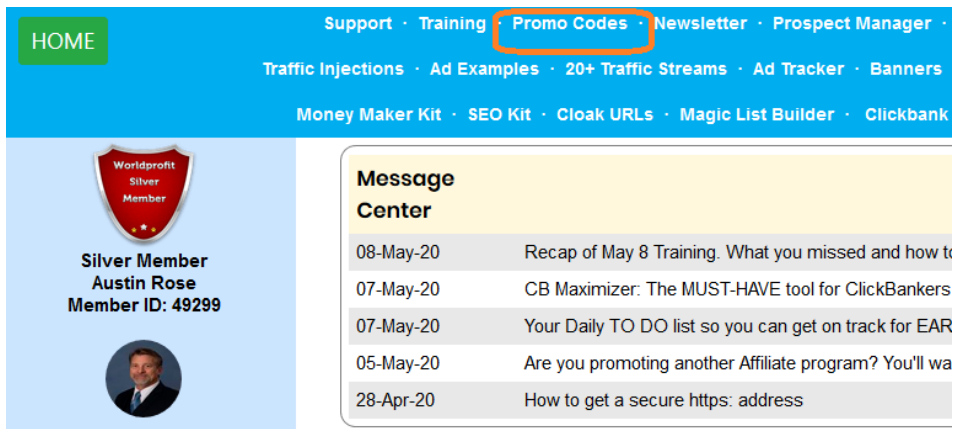

**P.P.P.P.P.S. HIDDEN 1,000,000 AD CREDITS BONUS: CLICK [HERE](http://www.unitedhomebusiness.com/?rd=qv9TMWCU)** - No Email Required.

**P.P.P.P.P.P.S.** Watch this recorded Worldprofit Weekly webinar from Friday, May 29, 2020, click **[HERE](http://www.unitedhomebusiness.com/?rd=dq9YcqV3)** for several exposed Promo Codes Exclusive to Worldprofit Silver Members.